**Version 6.1.1**

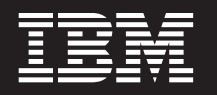

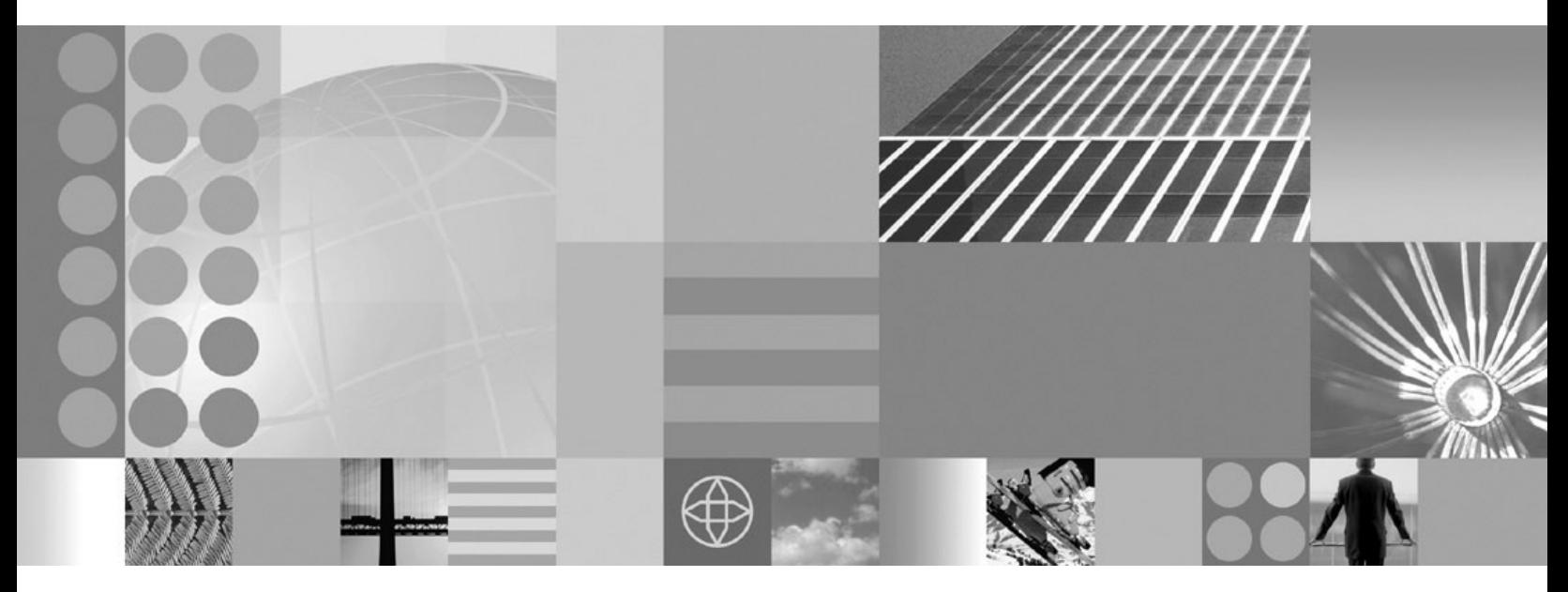

**Installation guide**

#### **Note!**

Before using this information and the product it supports, be sure to read the general information under ["Notices" on page](#page-26-0) [23.](#page-26-0)

This edition applies to Version 6, Release 1, Modification 1, of *IBM WebSphere MultiChannel Bank Transformation Toolkit* (5724-H82) and to all subsequent releases and modifications until otherwise indicated in new editions.

IBM welcomes your comments. You can send to the following address:

IBM China Software Development Lab Bank Transformation Toolkit Product Diamond Building, ZhongGuanCun Software Park, Dongbeiwang West Road No.8, ShangDi, Haidian District, Beijing 100193 P. R. China

Include the title and order number of this book, and the page number or topic related to your comment.

When you send information to IBM, you grant IBM a nonexclusive right to use or distribute the information in any way it believes appropriate without incurring any obligation to you.

**© Copyright International Business Machines Corporation 1998, 2008.** US Government Users Restricted Rights – Use, duplication or disclosure restricted by GSA ADP Schedule Contract with IBM Corp.

# **Contents**

### **[IBM WebSphere Multichannel Bank](#page-4-0) [Transformation Toolkit installation guide 1](#page-4-0)**

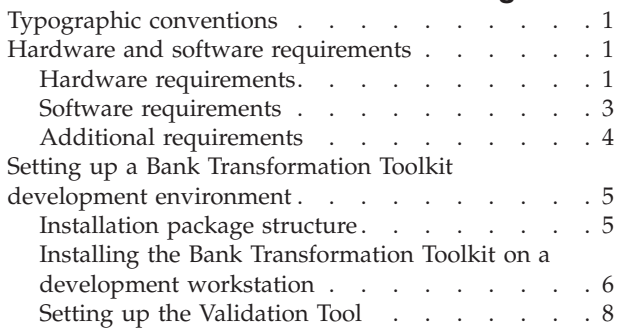

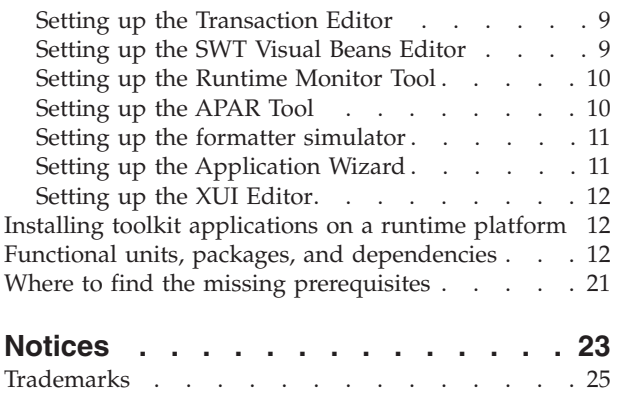

# <span id="page-4-0"></span>**IBM WebSphere Multichannel Bank Transformation Toolkit installation guide**

This installation guide describes the hardware and software requirements of  $IBM^{\circledast}$ WebSphere® Multichannel Bank Transformation Toolkit and how to install it into IBM Rational® Application Developer or IBM WebSphere Integration Developer so that you can develop applications. This document is for anyone who is installing IBM WebSphere Multichannel Bank Transformation Toolkit.

IBM WebSphere Multichannel Bank Transformation Toolkit in Version 6.1.1 supports  $64$ -bit AIX<sup>®</sup> runtime environment. For other platforms, it supports 32-bit runtime and development environments.

### **Typographic conventions**

The installation guide uses the following typographic conventions:

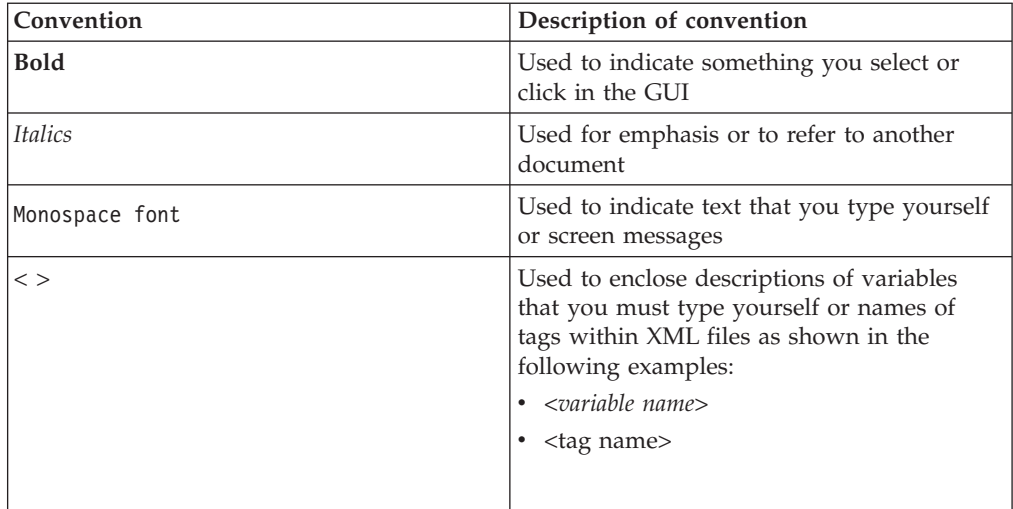

Keys are identified in this guide just as they appear on the keyboard (for example, **Enter**, **Tab**, **Ctrl**).

### **Hardware and software requirements**

This section lists the hardware and software requirements for the runtime and development environments of IBM WebSphere Multichannel Bank Transformation Toolkit version 6.1.1.

# **Hardware requirements**

**Hardware requirements for Server**

**Note:** IBM Branch Transformation Toolkit for WebSphere Studio has been renamed to IBM WebSphere Multichannel Bank Transformation Toolkit in Version 6.1.1.

**Note:** These memory and disk requirements listed below are for the IBM WebSphere Application Server.

For Microsoft® Windows® XP, Server 2003/2008, Vista

- Intel<sup>®</sup> Pentium<sup>®</sup> processor at 500MHz or faster
- Intel EM64T or AMD Opteron.
- Minimum 512 MB physical memory; 1 GB recommended Minimum 2GB RAM
- Minimum 1 GB of free disk space for installation (includes SDK)

### For Linux® x86

- Intel<sup>®</sup> Pentium<sup>®</sup> processor at 500 MHz or faster
- Intel EM64T or AMD Opteron
- Minimum 512 MB of physical memory; 1 GB recommended
- v Minimum 1 GB of free disk space for installation (includes SDK)

For IBM AIX (32 bit WebSphere Application Server)

- IBM POWER™ family of processors
- Minimum 512 MB physical memory; 1 GB recommended
- Minimum 1 GB of free disk space for installation

For IBM AIX (64 bit WebSphere Application Server)

- IBM POWER family of processors
- Minimum 1 GB physical memory recommended
- Minimum 1 GB of free disk space for installation

#### For Solaris SPARC

- Sun Solaris operating environment compatible SPARC workstation at 440MHz, or faster
- Minimum 512 MB physical memory; 1 GB recommended
- Minimum 1 GB of free disk space for installation

For additional software products, for example DB2® or IBM Communications Server, refer to the respective product documentation.

#### **Hardware requirements for Client**

- x86 processors capable of supporting the supported operating systems
- $\cdot$  512 MB RAM
- 500 MB free disk space
- Display Resolution: Super video graphics array/adapter (SVGA) 1024 x 768 display
- High Contrast Mode: 1152 x 768 display, only default font settings (10pt Sans)

#### **Hardware requirements for development environment**

**Note:** These memory and disk requirements listed below are for the IBM Rational Application Developer.

- Intel<sup>®</sup> Pentium<sup>®</sup> III processor at 800 MHz, or higher recommended
- Display, minimum requirements: 1024 x 768
- v 1 GB RAM minimum, 2 GB RAM

<span id="page-6-0"></span>v Disk space requirements: 3.7 GB minimum for installing Rational Application Developer and additional disk space for development resources (minimum disk space can be reduced if optional features and run times are not installed).

If the development environment requires additional software products, for example DB2 or IBM Communications Server, refer to the specific product documentation.

For the latest hardware requirements, refer to the documentation at [http://www.ibm.com/software/.](http://www.ibm.com/software/)

## **Software requirements**

#### **Supported Platform**

- Server
	- Red Hat Enterprise Linux ES/AS 4.0 Update 7 (English, 32 bit)
	- Red Hat Enterprise Linux, Version 5 (English, 32 bit)
	- Microsoft Windows Server 2003, Enterprise & Standard with SP1(32-bit)
	- Microsoft Windows Server 2008, Enterprise & Standard (32-bit)
	- AIX 5L™ 5.3 with Service Pack 5300-04-01 (32 and 64 bit kernel support)
	- AIX 6.1 with Recommended Maintenance package 6100-00-01-0748 (32 and 64 bit)
	- Sun Solaris operating environment, Version 10 with the latest Patch Cluster (32 bit kernel support)
- Client and development
	- Windows XP Professional + SP2 (Simple Chinese)
	- Windows Vista business + SP1 (English)
	- Red Hat Enterprise Linux WS 4.0 Update 3 (English)
- Installer
	- Windows XP Professional + SP2 (Simple Chinese)
	- Windows Vista business + SP1 (English)
	- Red Hat Enterprise Linux WS 4.0 Update 3 (English)

#### **Supported database**

- v IBM DB2 UDB Enterprise Server Edition V8.2.7
- IBM DB2 UDB Enterprise Server Edition V9 FP3
- IBM DB2 UDB Enterprise Server Edition V9.5
- v Oracle 10g Standard/Enterprise Release 2 10.2.0.2
- Oracle 11g Standard/Enterprise Release 1 11.1.0.6
- Microsoft SQL Server Enterprise 2000 SP4
- Microsoft SQL Server Enterprise 2005

#### **Supported development environment**

- IBM WebSphere Application Server V6.1.0.17
- IBM Rational Application Developer V7.0.0.7
- IBM WebSphere Integration Developer 6.1.2

#### **Supported browsers**

- Internet Explorer 6.0 SP2 or above
- Firefox 2.0 or above

### <span id="page-7-0"></span>**Supported JDK**

- Server
	- IBM 32-bit SDK Java™ 2 Technology Edition, V5.0 SR2
	- IBM 64-bit SDK for AIX, Java 2 Technology Edition, V5.0 SR2
- Client and development.
	- IBM 32-bit SDK, Java 2 Technology Edition, V5.0 SR2

#### **Optional software**

- v Lotus® Expeditor V6.1.2 Client for Desktop, Windows
- Lotus Expeditor V6.1.2 Client for Desktop, Linux on x86
- IBM WebSphere MQ for Windows, V6.0.2.3
- IBM WebSphere MQ for Linux on x86, V6.0.2.3
- IBM WebSphere MQ for AIX, V6.0.2.3
- IBM WebSphere MQ for Solaris SPARC, V6.0.2.3
- IBM Communications Server for Linux, Version 6.2.3
- IBM Communications Server for Windows, Version 6.1.2.3
- IBM Communications Server for AIX, Version 6.3.1
- IBM Tivoli<sup>®</sup> Directory Server for AIX, V6.1.1.1
- IBM Tivoli Directory Server for Windows, V6.1.1.1
- IBM Tivoli Directory Server for Linux, V6.1.1.1
- IBM Tivoli Directory Server for Solaris, V6.1.1.1
- IBM WebSphere Portal Server for AIX, V6.1.0
- IBM WebSphere Portal Server for Windows, V6.1.0
- IBM WebSphere Portal Server for Linux, V6.1.0
- IBM WebSphere Portal Server for Solaris, V6.1.0

For the latest supported software, See<http://www.ibm.com/software/components>

# **Additional requirements**

.

Depending on the framework services you use, you may require other hardware and software to support financial devices. The following additional requirements apply to the type of workstation (client, server, or development) that accesses the financial device.

*Table 1. Additional financial devices requirements*

| Framework component                 | Additional requirements                                                                                                    |
|-------------------------------------|----------------------------------------------------------------------------------------------------|
| J/eXtensions for Financial Services | Any financial printer, magnetic stripe<br>reader/encoder, or check reader with a<br>device service that is compliant with the<br>J/XFS specification |

# <span id="page-8-0"></span>**Setting up a Bank Transformation Toolkit development environment**

In this procedure, you will set up a development workstation so that you can develop applications based on the IBM WebSphere Multichannel Bank Transformation Toolkit version 6.1.1. Note that the physical machine must comply with the requirements listed in the Hardware and software requirements section, including having IBM WebSphere Integration Developer or IBM Rational Application Developer.

**Note:** The following procedure describes how to install Bank Transformation Toolkit on top of IBM Rational Application Developer or IBM WebSphere Integration Developer. Each functional unit is contained in its own JAR file to provide greater flexibility both in the development environment and in runtime. Consider reviewing functional units, packages, and dependencies to decide which functional units you need to develop your application. Note, however, that you can add or remove functional units at any time provided you account for their corequisite functional units (functional units that must also exist on the system at the same time).

# **Installation package structure**

The Bank Transformation Toolkit installation package mainly contains two groups of components - components for the development environment and components for the runtime environment.

### **Development environment**

For the development environment, Bank Transformation Toolkit supports IBM Rational Application Developer 7.0.0.7 and IBM WebSphere Integration Developer 6.1.2.

For the development environment, there is a set of plug-ins:

v **Plug-ins for IBM Rational Application Developer 7.0.0.7 and IBM WebSphere Integration Developer 6.1.2**

The plug-ins include components that have dependencies on features provided by IBM Rational Application Developer 7.0.0.7 and IBM WebSphere Integration Developer 6.1.2

If you have IBM WebSphere Integration Developer 6.1.2 installed on your system, the toolkit installation wizard will take IBM WebSphere Integration Developer as your development environment, regardless of whether you have IBM Rational Application Developer installed. After the installation wizard decides that IBM WebSphere Integration Developer is your development environment, it copies the plug-ins for IBM WebSphere Integration Developer to the plugins directory of your IBM WebSphere Integration Developer automatically during the installation.

If you have IBM Rational Application Developer 7.0.0.7 installed on your system, the toolkit installation wizard will take IBM Rational Application Developer as your development environment. After the installation wizard decides that IBM Rational Application Developer is your development environment, it copies the plug-ins for IBM Rational Application Developer 7.0.0.7 to the /plugins directory of your IBM Rational Application Developer 7.0.0.7 automatically during the installation.

If neither IBM Rational Application Developer 7.0.0.7 nor IBM WebSphere Integration Developer 6.1.2 is installed on your system, you will need to copy the <span id="page-9-0"></span>plug-ins to the \$D(RAD)/plugins or \$D(WID)/plugins directory manually after you have IBM Rational Application Developer or IBM WebSphere Integration Developer installed later. Plug-ins for IBM Rational Application Developer or IBM WebSphere Integration Developer can be found in the *<tooklit\_root>*/plugins directory.

### **Runtime environment**

For the runtime environment, Bank Transformation Toolkit supports WebSphere Application Server 6.1.0.17.

## **Installing the Bank Transformation Toolkit on a development workstation**

To set up the development workstation, do the following:

- 1. According to your business needs, install IBM Rational Application Developer or IBM WebSphere Integration Developer.
- 2. Insert the Bank Transformation Toolkit CD into CD-ROM and browse the CD. If you want to install Bank Transformation Toolkit for windows, locate and double-click the setupwin32.exe in the Windows platform. If you want to install Bank Transformation Toolkit for Linux, locate and invoke setupLinux.bin in the Linux platform. This starts the Installation Wizard for Bank Transformation Toolkit. The **Introduction** window opens.
- 3. Click **Next**, and the product license agreement window opens. Check the **I accept the terms in the license agreement** checkbox and click **Next**.
- 4. The Installation Wizard detects if any version of Bank Transformation Toolkit is already installed on your system. Bank Transformation Toolkit version 6.1.1 can coexist with Branch Transformation Toolkit version 4.3, 5.0, 5.1 or 5.2. However Bank Transformation Toolkit version 6.1.1 cannot coexist with Branch Transformation Toolkit version 5.2.0.1 and 5.2.0.2, Bank Transformation Toolkit version 6.1.0. It is recommended to uninstall Branch Transformation Toolkit version 5.2.0.1, Branch Transformation Toolkit 5.2.0.2 and Bank Transformation Toolkit version 6.1.0 before installing Bank Transformation Toolkit version 6.1.1. If you already have version 6.1.1 installed, the Installation Wizard will display a warning message showing that you already have version 6.1.1 installed. If you continue with the installation, your previous installation of version 6.1.1 will be overridden.
- 5. The Installation Wizard also checks the IBM Rational Application Developer you installed. If you have installed IBM Rational Application Developer, the Install Wizard will install toolkit components designed for IBM Rational Application Developer and those for WebSphere Application Server. If you have IBM WebSphere Integration Developer installed, the Installation Wizard will install toolkit components designed for IBM WebSphere Integration Developer, and those for WebSphere Application Server.
- 6. You are prompted to choose if you want to install 32-bit or 64-bit BTT. If you want to run BTT in 64-bit AIX runtime environment, select **Bank Transformation Toolkit 6.1.1.0 64-bit** and click **Next**. Otherwise, select **Bank Transformation Toolkit 6.1.1.0 32-bit** and click **Next**.
- 7. You are prompted to choose the destination directory for the installation files. If you want to choose a location other than the default location (C:\IBM\WebSphere\Multichannel Bank Transformation Toolkit 6.1.1.0 for Windows, and /opt/IBM/WebSphere/Multichannel Bank Transformation Toolkit 6.1.1.0 for Linux), click **Browse**, and select that folder you want to use.
- 8. Click **Next**, and the **Pre-Installation Summary** window opens. It displays the product name, install folder and the disk space that the installation takes. Click **Install**.
- 9. The Bank Transformation Toolkit installation program creates the following set of directories on the target machine.

*Table 2. Directories created by installation*

| Directory name | Description of contents                                                                                                    |
|----------------|----------------------------------------------------------------------------------------------------|
| doc            | Product documentation                                                                                                    |
| javadoc        | Product Java documentation                                                                                                    |
| jre            | Install Anywhere bundled JVM                                                                                                    |
| lib            | Product runtime libraries                                                                                                    |
| license        | Product license files                                                                                                    |
| plugins        | • Visual beans plug-in<br>Transaction Editor plug-in<br>٠<br>APAR tool plug-in<br>٠<br>Migration tool plug-in<br>٠<br>Validation Tool plug-in<br>٠<br>Formatter Simulator plug-in<br>٠<br>Application Wizard plug-in<br>XUI Editor plug-in |
| samples        | Product samples                                                                                                    |
| template       | Template for Foreign Exchange                                                                                                    |
| Uninstall      | Product uninstallation files                                                                                                    |

- 10. Start IBM Rational Application Developer or IBM WebSphere Integration Developer.
- 11. Set some preferences before you import Bank Transformation Toolkit Java source:
	- v To work with complex projects, you should use the source folders as source containers instead of creating packages directly inside the project. To do this, you create source folders as children of the project and create your packages inside these source folders. To automate this, go to **Window** → **Preferences**. Expand the Java node and select the **New Project** node. Enable the **Folders** check box.
	- To develop with the Bank Transformation Toolkit, add the framework functional units (the JAR files containing the classes) to the application classpath. You can use any approach to do this but you must account for the class loader policies.

A recommended approach is to add an overall classpath variable named **BTT** to point to the root directory of the Bank Transformation Toolkit installation. To do this:

- a. Go to **Window** → **Preferences**.
- b. Expand the **Java** node and select **Build Path**.
- c. Expand the **Build Path** node and select **Classpath Variables**.
- d. Click **New** and in the **Name** entry field, type the following: BTT
- e. In the **Path** entry field, type the path to where the Bank Transformation Toolkit was installed.

<span id="page-11-0"></span>f. Click **OK**.

In the same way, add another classpath variable named, for example, **BTT\_EXTERNAL** to point to the external dependencies. To make the external classpath variable work, all the required external JARs must be in the directory to which this variable points. The overall classpath variables make it easier for you to select the Bank Transformation Toolkit JAR files for your Java project.

Another approach is to define a classpath variable for each functional unit available in the product. Each classpath variable points to the concrete JAR associated with the functional unit (see the tables in Functional units, packages, and dependencies).

The remainder of this procedure and all the other procedures assume that you are using the recommended approach.

- 12. Create a Java project for application. To create the project:
	- a. Select **File** → **New** → **Project**.
	- b. Select **Java** in the left panel and then select **Java Project** in the right panel. Click **Next**.
	- c. Type the name of the project, such as HomeBanking, and click **Finish**.
- 13. When deploying an application, you must embed Bank Transformation Toolkit functional units, along with the required application resources, inside the J2EE EAR file. The Bank Transformation Toolkit uses functional units to provide a coherent structure of JAR files that you use to build an application. The JARs in the functional units contain the required set of classes for a given execution environment.

To make the functional units available to your project, you can either add the compiled JARs to the project's classpath or you can import the JARs into the workspace. You can choose the second option if you want to embed the JARs and resources into your application when, for example, it is self-contained and independently deployed.

For either option, you only add or import the JARs and their corequisites needed for the application to optimize the deployment and distribution of the application. Consult [Functional units, packages, and dependencies](#page-15-0) to obtain these corequisites.

Once you have installed the Bank Transformation Toolkit in IBM Rational Application Developer or IBM WebSphere Integration Developer, you can start developing Bank Transformation Toolkit-based solutions.

# **Setting up the Validation Tool**

The Validation Tool for the Bank Transformation Toolkit is a plug-in. Validation Tool allows you to validate your definition files with a graphical interface.

Prerequisites to use the Validation Tool:

- v If you had installed the toolkit before you installed the IBM Rational Application Developer or IBM WebSphere Integration Developer, you need to copy the following plug-in files to the \$D(RAD)/plugins or \$D(WID)/plugins directory manually after you have IBM Rational Application Developer or IBM WebSphere Integration Developer installed later:
	- com.ibm.btt.tools.validation\_6.1.1

To use the Validation Tool, follow these steps:

- <span id="page-12-0"></span>1. Start IBM Rational Application Developer or IBM WebSphere Integration Developer.
- 2. Create a simple project.
- 3. Create a folder to contain the XML files, and copy your XML files to this folder.
- 4. Click **Window** → **Preferences...**.
- 5. In the dialog box that pops up, select **BTT Validator** in the left panel.
- 6. In the right panel, the **XSD Path** and the **SCH Path** are set automatically. In the **Server Path** field, click **Browse**, and select the folder which contains your XML file.
- 7. Click **OK**.
- 8. In the **Project Explorer** view, right-click the XML file, and select **Validate**.
- 9. The error will be shown in the editor if there are any.

# **Setting up the Transaction Editor**

The Transaction Editor for the Bank Transformation Toolkit is a plug-in. Transaction Editor facilitates the XML based end-to-end programming model.

Prerequisites to use the Transaction Editor:

- v If you had installed the toolkit before you installed the IBM Rational Application Developer or IBM WebSphere Integration Developer, you need to copy the following plug-in files to the \$D(RAD)/plugins or \$D(WID)/plugins directory manually after you have IBM Rational Application Developer or IBM WebSphere Integration Developer installed later:
	- com.ibm.btt.tools.transaction.editor\_6.1.1
	- com.ibm.btt.tools.validation\_6.1.1

To use the Transaction Editor, follow these steps:

- 1. Start IBM Rational Application Developer or IBM WebSphere Integration Developer.
- 2. Create a simple project.
- 3. Create a folder to contain the XML files, and copy your XML files to this folder.
- 4. Click **Window** → **Show View** → **Other...**, and expand **General**, and then select **Project Explorer**.
- 5. Right-click the XML file, and select **Enable BTTModel**.
- 6. The elements of the XML file will be shown in a hierarchy tree.

# **Setting up the SWT Visual Beans Editor**

The SWT Visual Beans Editor for the Bank Transformation Toolkit is a plug-in. The SWT Visual Beans Tool helps you develop SWT based transaction panels

Prerequisites to use the SWT Visual Beans Editor:

- v If you had installed the toolkit before you installed the IBM Rational Application Developer or IBM WebSphere Integration Developer, you need to copy the following plug-in files to the \$D(RAD)/plugins or \$D(WID)/plugins directory manually after you have IBM Rational Application Developer or IBM WebSphere Integration Developer installed later:
	- com.ibm.btt.rcp.visualbean\_6.1.1
	- com.ibm.btt.rcp.visualbean.runtime\_6.1.1

<span id="page-13-0"></span>To use the SWT Visual Beans Editor, follow these steps:

- 1. Start IBM Rational Application Developer or IBM WebSphere Integration Developer.
- 2. Create a Java project.
- 3. Add SWT Visual Bean and Standard Widget Toolkit (SWT) library to the build path.
	- a. Right-click project and select **Properties**.
	- b. Select **Java Build Path**, and select **Libraries** tab, and then click **Add Library**.
	- c. Select **SWT VisualBean**, and click **Next**.
	- d. Click **Finish** in the dialog that pops up.
	- e. Add **Standard Widget Toolkit(SWT)** library to the build path in the same way.
- 4. Create a visual class.
	- a. Right-click the project, and select **New** → **Visual Class**.
	- b. In the dialog box that pops up, provide a name in the **Name** field, and expand **SWT** in the **Style** box, and then select **Shell**. Check the **public static void main(String[] args)** and **Inherited abstract methods** checkboxes.
	- c. Click **Finish**. The visual class loads.

### **Setting up the Runtime Monitor Tool**

The Runtime Monitor Tool for Bank Transformation Toolkit allows you to monitor the status of BTT in the server side.

To use the Runtime Monitor Tool, you need to import it first. Follow these steps:

- 1. Start IBM Rational Application Developer or IBM WebSphere Integration Developer.
- 2. From the File menu, select **File** → **Import**.
- 3. In the dialog box that pops up, expand **Web**, and select **WAR file**.
- 4. In the **EAR Membership** field, check the **Add project to an EAR** checkbox, and then in the **EAR Project Name field**, select your EAR project. Click **Next**.
- 5. In the **WAR file** field, click **Browse** to select the **BTTRuntimeMonitor.war** file.
- 6. In the **Web project** field, the name is automatically generated: **BTTRuntimeMonitor**.
- 7. The **Target runtime** is set to **WebSphere Application Server v6.1** by default.
- 8. Click **Finish**.
- 9. Open your browser, and input the following URL: http://*<host name>*:*<port>*/BTTRuntimeMonitor.

Then you can use the Runtime Monitor Tool.

### **Setting up the APAR Tool**

The APAR Tool for the Bank Transformation Toolkit is a plug-in. The APAR Tool allows you to trace the your fix changes.

Prerequisites to use the APAR Tool:

v If you had installed the toolkit before you installed the IBM Rational Application Developer or IBM WebSphere Integration Developer, you need to copy the

<span id="page-14-0"></span>following plug-in files to the \$D(RAD)/plugins or \$D(WID)/plugins directory manually after you have IBM Rational Application Developer or IBM WebSphere Integration Developer installed later:

– com.ibm.btt.tools.apar\_6.1.1

To use the APAR Tool, follow these steps:

- 1. Start IBM Rational Application Developer or IBM WebSphere Integration Developer.
- 2. Click **Window** → **Show View**, expand **Bank Transformation Toolkit**, and then select **APAR Tool View**.
- 3. The APAR tool will be launched.

### **Setting up the formatter simulator**

The formatter simulator for the Bank Transformation Toolkit is a plug-in. It simulates how a string is parsed into a specific data item.

Prerequisites to use the formatter simulator:

- v If you had installed the toolkit before you installed the IBM Rational Application Developer or IBM WebSphere Integration Developer, you need to copy the following plug-in files to the \$D(RAD)/plugins or \$D(WID)/plugins directory manually after you have IBM Rational Application Developer or IBM WebSphere Integration Developer installed later:
	- com.ibm.btt.core\_6.1.1
	- com.ibm.btt.tools.fs.core\_6.1.1.jar
	- com.ibm.btt.tools.fs.ui\_6.1.1.jar

To use the Validation Tool, follow these steps:

- 1. Start IBM Rational Application Developer or IBM WebSphere Integration Developer.
- 2. Click **Window** → **Show View**, expand **Bank Transformation Toolkit**, and then select **Simulator**.
- 3. The formatter simulator will be launched.

### **Setting up the Application Wizard**

The Application Wizard for the Bank Transformation Toolkit is a plugin. It provides a quick way to create BTT applications.

Before you use the Application Wizard:

- v If you have installed the toolkit before you install the IBM Rational Application Developer or IBM WebSphere Integration Developer, you should copy the following plugin files to the \$D(RAD)/plugins or \$D(WID)/plugins directory manually after you have IBM Rational Application Developer or IBM WebSphere Integration Developer installed later:
	- com.ibm.btt.core\_6.1.1
	- com.ibm.btt.tools.aw\_6.1.1.jar

Perform the following steps to use the Application Wizard:

1. Start IBM Rational Application Developer or IBM WebSphere Integration Developer.

- <span id="page-15-0"></span>2. Click **File** → **New** → **Project**, and expand WebSphere Multichannel Bank Transformation Toolkit.
- 3. Select **BTT Business Application Project** or **BTT Channel Application Project**. The application wizard is launched.

You can also create BTT sample with the Application Wizard by performing the following steps:

- 1. Start IBM Rational Application Developer or IBM WebSphere Integration Developer.
- 2. Click **File** → **New** → **Example**, and expand BTT Samples.
- 3. Select **BTT Sample** or **BTT Multichannel Sample**. The BTT Sample is launched.

### **Setting up the XUI Editor**

The XML UI (XUI) Editor for the Bank Transformation Toolkit is a plugin. It is a WYSWYG tool that creates BTT XML based transaction UI files.

Before you use the XUI Editor:

- v If you have installed the toolkit before you install the IBM Rational Application Developer or IBM WebSphere Integration Developer, you should copy the following plug-in files to the  $D(RAD)/p$ lugins or  $D(WID)/p$ lugins directory manually after you have IBM Rational Application Developer or IBM WebSphere Integration Developer installed later:
	- com.ibm.btt.core\_6.1.1
	- com.ibm.btt.rcp.xui\_6.1.1
	- com.ibm.btt.rcp.xui.editor\_6.1.1

Perform the following steps to use the XUI Editor:

- 1. Start IBM Rational Application Developer or IBM WebSphere Integration Developer. 3. The XUI Editor will be launched.
- 2. Click **File** → **New** → **Other**, and expand WebSphere Multichannel Bank Transformation Toolkit.
- 3. Select **XUI File**. The XUI Editor is launched.

# **Installing toolkit applications on a runtime platform**

Installing Bank Transformation Toolkit applications on a runtime platform consists of deploying EAR files onto WebSphere Application Server. You can do the packaging using IBM WebSphere Integration Developer or IBM Rational Application Developer, or using the Application Assembly Tool in WebSphere Application Server.

### **Functional units, packages, and dependencies**

This section identifies the external dependencies and framework corequisites for each functional unit. You must load these dependencies and corequisites to have a clean development environment. In addition to the components provided by the required features for the Bank Transformation Toolkit, you may need other external packages. See Obtaining missing prerequisites for a list of these packages.

The tables below include a brief description of the functional unit, and the functional unit's JAR file. Each row shows the direct framework corequisites and the corequisites of these corequisites.

**Note:** For the jars in the external dependency column, core.jar can be found in the \java\jre\lib directory of WebSphere Application Server and other jars can be found in the \lib directory of WebSphere Application Server.

| <b>JAR Name</b>   | Functional unit or component                            | <b>External dependency</b>                                                                                                    | Corequisite JAR                                                        |
|-------------------|---------------------------------------------------------|----------------------------------------------------------------------------------------------------|------------------------------------------------------------------------|
| bttbcac           | Business Component - Access Control                     | core, j2ee                                                                                                    | bttcore, bttbcaccommon.jar,<br>bttbccommon.jar                         |
| bttbcaccommon     | Business Component - Access Control<br>Common           | core, j2ee                                                                                                    | bttcore                                                                |
| bttbccounter      | <b>Business Component - Counter</b>                     | core, j2ee                                                                                                    | bttcore                                                                |
| bttbccdm          | Business Component - Cash Drawer<br>Management          | core, j2ee                                                                                                    | bttcore                                                                |
| bttbccdmcommon    | Business Component - Cash Drawer<br>Management Common   | core, j2ee                                                                                                    | bttcore                                                                |
| bttbccdmdb        | Business Component - Cash Drawer<br>Management Database | core, j2ee                                                                                                    | bttcore                                                                |
| bttbccommon       |                                                         |                                                                                                    |                                                                        |
| bttbusinesslogic  | <b>Business Logic</b>                                   | core, j2ee, com.ibm.ws.runtime_6.1.1                                                                                                    | bttcore                                                                |
| bttchaejb         | CHA EJB                                                 | core, j2ee                                                                                                    | bttcore                                                                |
| bttchaejbclient   | CHA EJB Client                                          | core, j2ee                                                                                                    | bttcore                                                                |
| bttchannels       | Channels                                                | core, j2ee, struts, commons-digester,<br>commons-logging, commons-beanutils,<br>commons-collections,<br>commons-validator,<br>com.ibm.ws.runtime_6.1.1,<br>com.ibm.ws.webcontainer_2.0.0                                                                                                    | bttcore, bttinvoker                                                    |
| bttcompat         | Compatibility                                           | core, j2ee                                                                                                    | bttcore, bttrcpact, bttrcpwa                                           |
| bttcore           | Core Component                                          | core, j2ee, ras, com.ibm.ws.runtime_6.1.1,                                                                                                    |                                                                        |
| bttdbsvc          | Database Service                                        | com.ibm.ws.runtime_6.1.1                                                                                                    | bttcore                                                                |
| bttej             |                                                         |                                                                                                    |                                                                        |
| bttjmsmessage     | <b>Business Component Message</b>                       | com.ibm.ws.bootstrap_6.1.0,<br>com.ibm.ws.emf_2.1.0,<br>com.ibm.ws.runtime_6.1.0,<br>com.ibm.ws.sib.client_2.0.0,<br>com.ibm.ws.sib.utils_2.0.0,<br>com.ibm.ws.wccm_6.1.0,<br>com.ibm.wsspi.extension_6.1.0,<br>org.eclipse.core.runtime_3.1.2,<br>org.eclipse.osgi_3.1.2, j2ee, bootstrap,<br>iwsorbutil | bttmessage                                                             |
| bttmessage        | <b>Business Component Message</b>                       |                                                                                                    | bttcore, bttremote                                                     |
| bttoverrideagent  | <b>Business Component Override</b>                      |                                                                                                    | bttcore, bttmessage, bttoverrideagent,<br>bttoverridecommon, bttremote |
| bttoverridecommon | <b>Business Component Override</b>                      | org.eclipse.core.runtime, org.eclipse.swt                                                                                                    | bttcore                                                                |
| bttoverridecustom | <b>Business Component Override</b>                      | org.eclipse.ui, org.eclipse.core.runtime                                                                                                    | bttcore, bttremote, bttmessage,<br>bttoverridecommon                   |
| bttremote         | <b>Business Component Remote</b>                        | commons-codec-1.3,<br>commons-httpclient-3.1,<br>commons-logging-1.1.1,<br>commons-logging-api-1.1.1                                                                                                    | bttcore                                                                |
|                   |                                                         |                                                                                                    |                                                                        |
| bttinvoker        | Invoker                                                 | core, j2ee, axis,<br>com.ibm.ws.runtime_6.1.1                                                                                                    | bttcore                                                                |
| bttldapsvc        | <b>LDAP</b> Service                                     | core, j2ee                                                                                                    | bttcore                                                                |
| bttmqsvc          | <b>MO</b> Service                                       | core, j2ee                                                                                                    | bttcore                                                                |
| bttopsaejb        | OpStep Adaptor EJB                                      | core, j2ee, com.ibm.ws.runtime_6.1.1                                                                                                    | bttcore                                                                |

*Table 3. External dependencies and corequisites for functional units-JAR files*

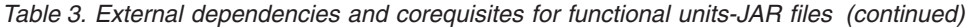

| JAR Name | Functional unit or component | External dependency | Corequisite JAR |
|----------|------------------------------|---------------------|-----------------|
| bttweb2  |                              |                     |                 |

*Table 4. External dependencies and corequisites for functional units-RAR files*

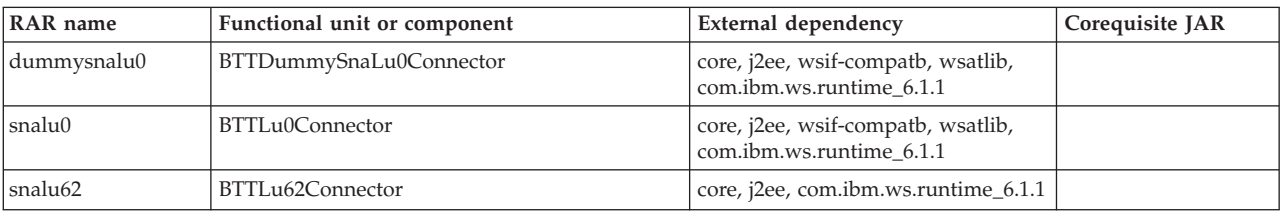

### *Table 5. External dependencies and corequisites for functional units-WAR files*

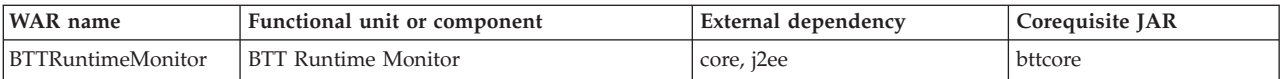

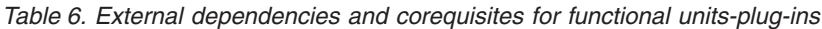

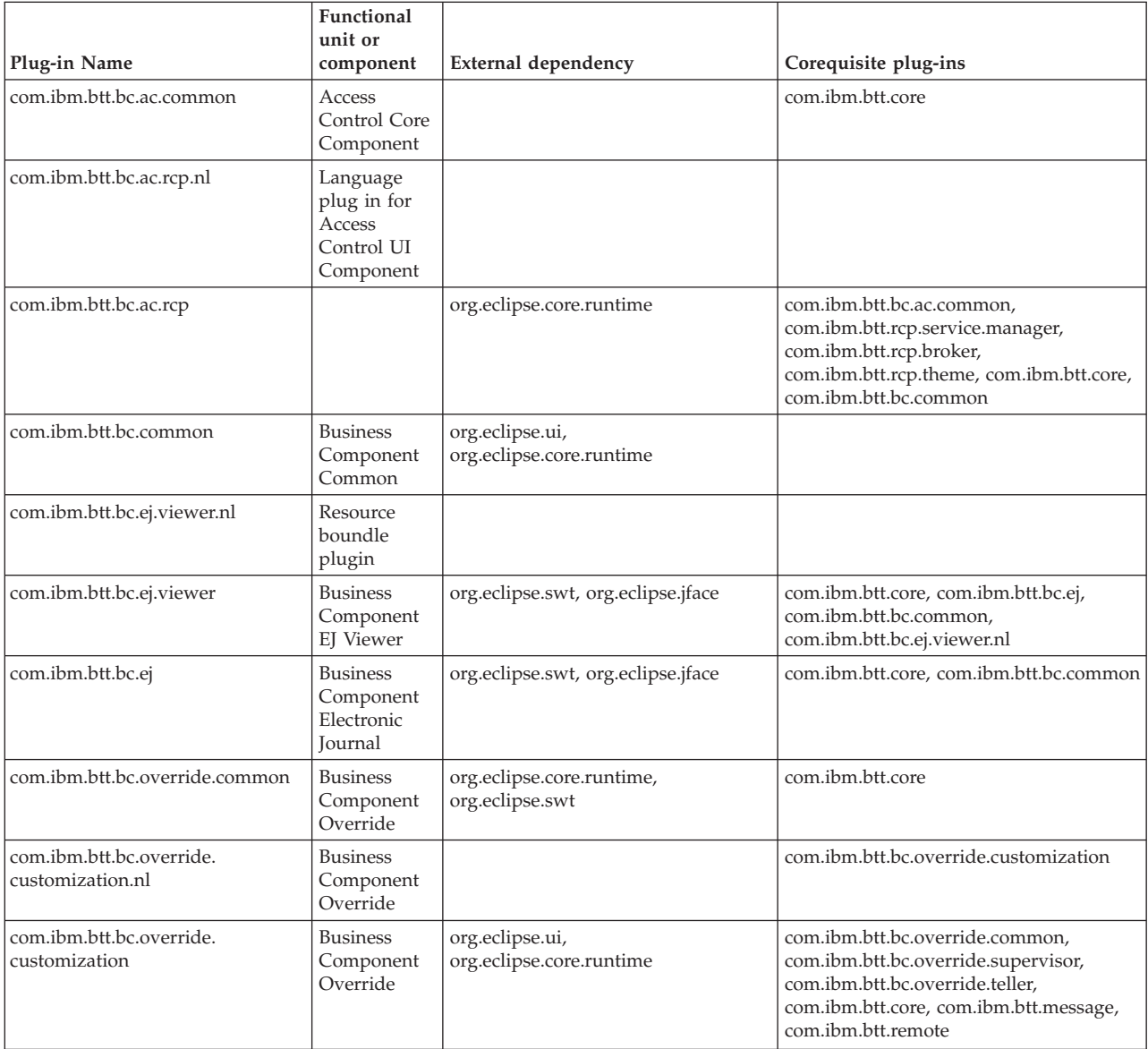

*Table 6. External dependencies and corequisites for functional units-plug-ins (continued)*

|                                           | Functional<br>unit or                                                     |                                                                            |                                                                                                    |
|-------------------------------------------|---------------------------------------------------------------------------|----------------------------------------------------------------------------|----------------------------------------------------------------------------------------------------|
| Plug-in Name                              | component                                                                 | External dependency                                                        | Corequisite plug-ins                                                                                                    |
| com.ibm.btt.bc.override.<br>supervisor.nl | <b>Business</b><br>Component<br>Override                                  |                                                                            | com.ibm.btt.bc.override.supervisor                                                                                                    |
| com.ibm.btt.bc.override.supervisor        | <b>Business</b><br>Component<br>Override                                  | org.eclipse.ui,<br>org.eclipse.core.runtime                                | com.ibm.btt.core,<br>com.ibm.btt.bc.override.common,<br>com.ibm.btt.message, com.ibm.btt.remote<br>com.ibm.btt.bc.override.teller                                   |
| com.ibm.btt.bc.override.teller.nl         | <b>Business</b><br>Component<br>Override                                  |                                                                            |                                                                                                    |
| com.ibm.btt.bc.override.teller            | <b>Business</b><br>Component<br>Override                                  | org.eclipse.ui,<br>org.eclipse.core.runtime                                | com.ibm.btt.bc.override.common,<br>com.ibm.btt.message,<br>com.ibm.btt.remote, com.ibm.btt.core                                                                     |
| com.ibm.btt.core                          | Core<br>Component                                                         | org.eclipse.core.runtime                                                   |                                                                                                    |
| com.ibm.btt.csclient.http                 | HTTP C/S<br>Connector                                                     |                                                                            | com.ibm.btt.core                                                                                                    |
| com.ibm.btt.message                       | <b>Business</b><br>Component<br>Message                                   | com.ibm.btt.core                                                           | com.ibm.btt.remote                                                                                                    |
| com.ibm.btt.rcp.activity                  | <b>RCP</b> Activity<br>Framework                                          | org.eclipse.core.runtime,<br>org.eclipse.ui                                | com.ibm.btt.core                                                                                                    |
| com.ibm.btt.rcp.broker                    | <b>RCP</b><br>Property<br>Broker for<br>pure RCP<br>environment           | org.eclipse.core.runtime,<br>org.eclipse.ui                                | com.ibm.btt.core                                                                                                    |
| com.ibm.btt.rcp.broker.xpd                | <b>RCP</b><br>Property<br>Broker for<br>Lotus<br>Expeditor<br>environment | org.eclipse.core.runtime,<br>org.eclipse.ui,<br>com.ibm.rcp.propertybroker | com.ibm.btt.core, com.ibm.btt.rcp.broker                                                                                                    |
| com.ibm.btt.rcp.navigator                 | <b>RCP</b><br>Navigator<br>Framework                                      | org.eclipse.core.runtime,<br>org.eclipse.ui                                | com.ibm.btt.core, com.ibm.btt.rcp.activity,<br>com.ibm.btt.rcp.theme                                                                                                |
| com.ibm.btt.rcp.perspective               | <b>RCP</b><br>Perspective<br>Framework                                    | org.eclipse.core.runtime,<br>org.eclipse.ui                                | com.ibm.btt.core, com.ibm.btt.rcp.activity,<br>com.ibm.btt.rcp.navigator                                                                                            |
| com.ibm.btt.rcp.service.manager           | <b>RCP</b> Service<br>Manager                                             | org.eclipse.core.runtime                                                   | com.ibm.btt.core, com.ibm.btt.rcp.activity,<br>com.ibm.btt.rcp.navigator,<br>com.ibm.btt.rcp.perspective,<br>com.ibm.btt.rcp.workingarea,<br>com.ibm.btt.rcp.broker |
| com.ibm.btt.rcp.theme                     | RCP Theme<br>Configuration                                                | org.eclipse.core.runtime,<br>org.eclipse.ui                                | com.ibm.btt.core                                                                                                    |
| com.ibm.btt.rcp.workingarea               | <b>RCP</b><br>Working<br>Area                                             | org.eclipse.core.runtime,<br>org.eclipse.ui                                | com.ibm.btt.core, com.ibm.btt.rcp.activity,<br>com.ibm.btt.rcp.visualbean.runtime,<br>com.ibm.btt.rcp.broker,<br>com.ibm.btt.rcp.theme                              |

|                                               | Functional                                                                  |                                                                                                    |                                                                                                    |
|-----------------------------------------------|-----------------------------------------------------------------------------|----------------------------------------------------------------------------------------------------|----------------------------------------------------------------------------------------------------|
| Plug-in Name                                  | unit or<br>component                                                        | External dependency                                                                                                    | Corequisite plug-ins                                                                                      |
| com.ibm.btt.rcp.visualbean                    | <b>SWT Visual</b><br>Beans Editor                                           | org.eclipse.ui,<br>org.eclipse.core.runtime,<br>org.eclipse.ve.java.core,<br>org.eclipse.jdt.core, org.eclipse.jem,<br>org.eclipse.jem.proxy,<br>org.eclipse.ve.cde, org.eclipse.ve.swt,<br>org.eclipse.ve.propertysheet,<br>org.eclipse.gef, org.eclipse.emf.ecore,<br>org.eclipse.jem.beaninfo,<br>org.eclipse.core.resources,<br>org.eclipse.ui.ide,<br>org.eclipse.ui.views,<br>org.eclipse.pde.ui                                                                                                    |                                                                                                    |
| com.ibm.btt.rcp.visualbean.runtime SWT Visual | Beans<br>Runtime                                                            | org.eclipse.ui,<br>org.eclipse.core.runtime                                                                                                    | com.ibm.btt.core                                                                                          |
| com.ibm.btt.rcp.xui.editor                    | Design and<br>build the<br>XUI File by<br>dragging in<br>graphical<br>tools | org.eclipse.ui,<br>org.eclipse.core.runtime,<br>org.eclipse.gef,<br>org.eclipse.core.resources,<br>org.eclipse.ui.ide,<br>org.eclipse.ui.workbench.texteditor,<br>org.eclipse.ui.editors,<br>org.eclipse.ui.views.properties.tabbed,<br>org.eclipse.jdt.ui org.eclipse.jdt,<br>org.eclipse.jdt.core,<br>org.eclipse.wst.xml.core<br>org.eclipse.wst.xml.ui,<br>org.eclipse.wst.sse.core,<br>org.eclipse.wst.sse.ui,<br>org.eclipse.wst.common.core,<br>org.eclipse.wst.validation,<br>org.eclipse.wst.validation.ui,<br>org.eclipse.jface.text,<br>org.eclipse.jdt.launching,<br>org.eclipse.debug.core,<br>org.eclipse.debug.ui,<br>org.eclipse.jdt.debug.ui,<br>org.eclipse.core.expressions,<br>org.eclipse.pde.ui | com.ibm.btt.core, com.ibm.btt.rcp.xui                                                                     |
| com.ibm.btt.bc.cm.common                      | Cash Drawer<br>Management<br>Core<br>Component                              |                                                                                                    |                                                                                                    |
| com.ibm.btt.bc.cm.rcp                         | Cash Drawer<br>Management<br>UI<br>Component                                | org.eclipse.jface,<br>org.eclipse.equinox.common,<br>org.eclipse.ui,<br>org.eclipse.core.runtime                                                                                                    | com.ibm.btt.core, com.ibm.btt.rcp.broker,<br>com.ibm.btt.rcp.service.manager,<br>com.ibm.btt.bc.cm.common |
| com.ibm.btt.tools.migration                   | Migration<br>Tool                                                           | org.eclipse.ui,<br>org.eclipse.core.runtime,<br>org.eclipse.jdt.core,<br>org.eclipse.core.resources,<br>org.eclipse.jface.text                                                                                                    | com.ibm.btt.core                                                                                          |

*Table 6. External dependencies and corequisites for functional units-plug-ins (continued)*

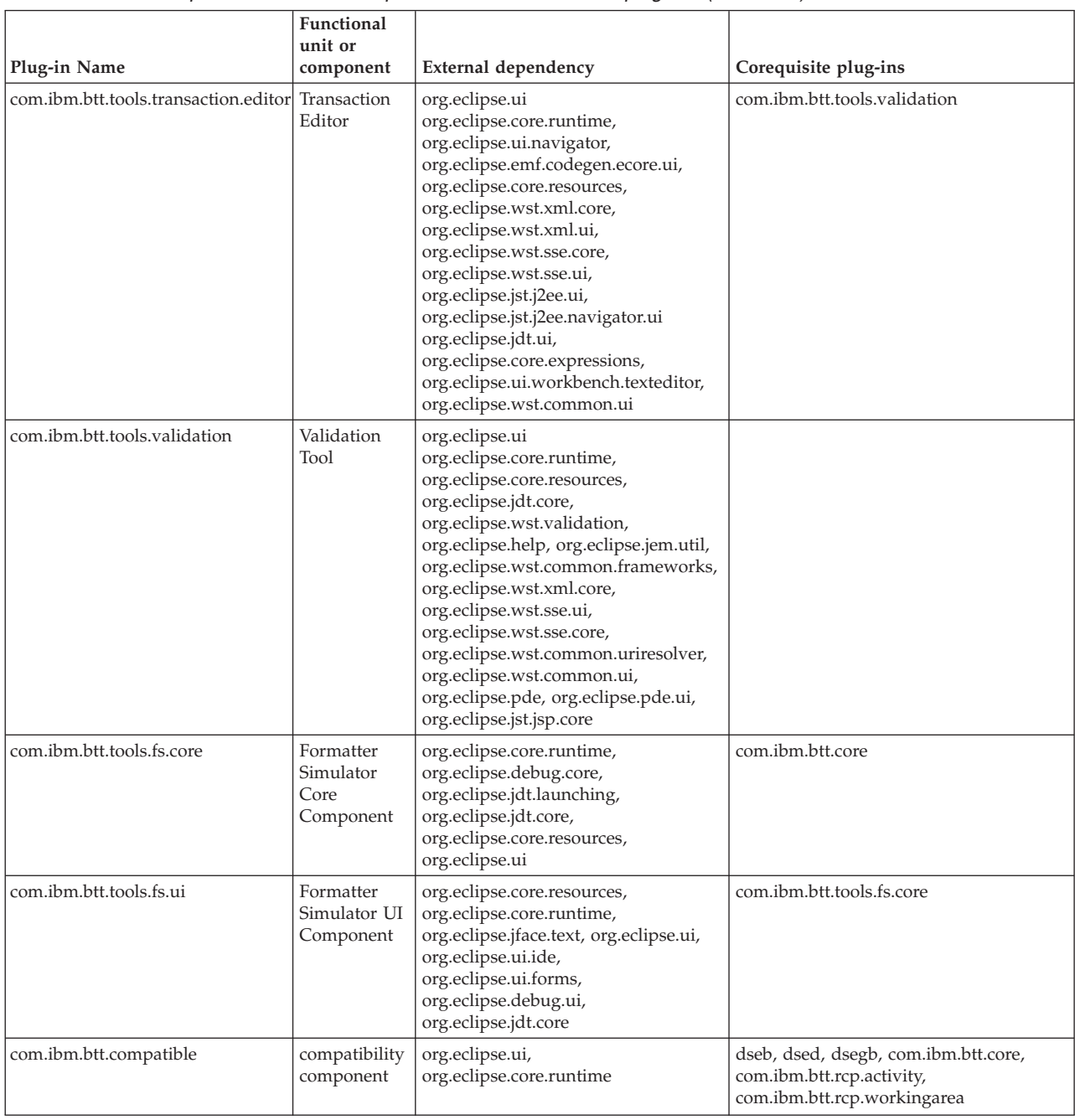

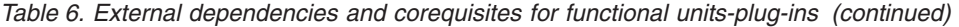

| Plug-in Name           | Functional<br>unit or<br>component | External dependency                                                                                                    | Corequisite plug-ins |
|------------------------|------------------------------------|----------------------------------------------------------------------------------------------------|----------------------|
| com.ibm.btt.tools.aw   | Application<br>Wizard Tool         | org.eclipse.ui<br>org.eclipse.core.runtime,<br>org.eclipse.jst.j2ee.ui,<br>org.eclipse.wst.common.modulecore,<br>org.eclipse.wst.common.frameworks,<br>org.eclipse.wst.common.frameworks.<br>ui, org.eclipse.jem.util,<br>org.eclipse.jst.servlet.ui,<br>org.eclipse.pde.ui,<br>org.eclipse.jdt.core,<br>org.eclipse.wst.common.project.facet.<br>ui, org.eclipse.wst.web,<br>org.eclipse.wst.web.ui,<br>org.eclipse.wst.common.project.facet.<br>core, org.eclipse.jst.j2ee.ejb,<br>org.eclipse.jst.common.frameworks,<br>org.eclipse.jst.server.ui,<br>org.eclipse.jst.j2ee,<br>org.eclipse.jst.j2ee.web,<br>org.eclipse.ui.ide,<br>org.eclipse.core.resources,<br>com.ibm.btt.core | com.ibm.btt.core     |
| com.ibm.btt.tools.apar | <b>APAR Tool</b>                   |                                                                                                    |                      |

*Table 6. External dependencies and corequisites for functional units-plug-ins (continued)*

The following table lists the packages included in the product and the JAR or RAR files that contain them. Note that some Java packages are in more than one JAR to optimize the contents of the JAR files.

*Table 7. JAR, RAR or WAR files for packages*

| Package name                    | JAR/RAR/WAR name   |
|---------------------------------|--------------------|
| com.ibm.btt.automaton           | bttcore.jar        |
| com.ibm.btt.automaton.ext       | bttcore.jar        |
| com.ibm.btt.automaton.ext       | bttchannels.jar    |
| com.ibm.btt.automaton.html      | bttchannels.jar    |
| com.ibm.btt.bc.counter          | bttbccounter.jar   |
| com.ibm.btt.base                | bttcore.jar        |
| com.ibm.btt.base.types          | bttcore.jar        |
| com.ibm.btt.base.types.ext      | bttcore.jar        |
| com.ibm.btt.bc.cm               | bttbccdm.jar       |
| com.ibm.btt.bc.cm               | bttbccdmcommon.jar |
| com.ibm.btt.bc.cm.dao           | bttbccdm.jar       |
| com.ibm.btt.bc.cm.dao.mem       | bttbccdm.jar       |
| com.ibm.btt.bc.cm.dao.exception | bttbccdm.jar       |
| com.ibm.btt.bc.cm.facade        | bttbccdm.jar       |
| com.ibm.btt.bc.cm.model         | bttbccdm.jar       |
| com.ibm.btt.bc.cm.model         | bttbccdmcommon.jar |
| com.ibm.btt.bc.cm.rule          | bttbccdm.jar       |
| com.ibm.btt.bc.cm.rule.impl     | bttbccdm.jar       |

| Package name                                  | JAR/RAR/WAR name    |
|-----------------------------------------------|---------------------|
| com.ibm.btt.bc.cm.dao.db2                     | bttbccdmdb.jar      |
| com.ibm.btt.bc.cm.dao.db2.exception           | bttbccdmdb.jar      |
| com.ibm.btt.cha.ejb                           | bttchaejb.jar       |
| com.ibm.btt.cha.ejb                           | bttchaejbclient.jar |
| com.ibm.btt.channel                           | bttchannels.jar     |
| com.ibm.btt.clientserver                      | bttchannels.jar     |
| com.ibm.btt.config                            | bttcore.jar         |
| com.ibm.btt.config.impl                       | bttcore.jar         |
| com.ibm.btt.config.exception                  | bttcore.jar         |
| com.ibm.btt.cs.html                           | bttchannels.jar     |
| com.ibm.btt.cs.html.util                      | bttchannels.jar     |
| com.ibm.btt.cs.java                           | bttchannels.jar     |
| com.ibm.btt.cs.servlet                        | bttchannels.jar     |
| com.ibm.btt.cs.sessionpropagation             | bttchannels.jar     |
| com.ibm.btt.element                           | bttcore.jar         |
| com.ibm.btt.element.exception                 | bttcore.jar         |
| com.ibm.btt.element.impl                      | bttcore.jar         |
| com.ibm.btt.element.scope                     | bttcore.jar         |
| com.ibm.btt.element.simple                    | bttcore.jar         |
| com.ibm.btt.element.simple.impl               | bttcore.jar         |
| com.ibm.btt.element                           | bttcore.jar         |
| com.ibm.btt.element                           | bttcore.jar         |
| com.ibm.btt.event                             | bttcore.jar         |
| com.ibm.btt.format                            | bttcore.jar         |
| com.ibm.btt.format.adapter                    | bttcore.jar         |
| com.ibm.btt.format.exception                  | bttcore.jar         |
| com.ibm.btt.format.impl                       | bttcore.jar         |
| com.ibm.btt.formatter.client                  | bttchaejb.jar       |
| com.ibm.btt.gui.jsptags                       | bttchannels.jar     |
| com.ibm.btt.http                              | bttchannels.jar     |
| com.ibm.btt.invoker                           | bttinvoker.jar      |
| com.ibm.btt.invoker.ejb                       | bttinvoker.jar      |
| com.ibm.btt.invoker.jms                       | bttinvoker.jar      |
| com.ibm.btt.invoker.pojo                      | bttinvoker.jar      |
| com.ibm.btt.invoker.timer                     | bttinvoker.jar      |
| com.ibm.btt.invoker.utils                     | bttinvoker.jar      |
| com.ibm.btt.invoker.ws                        | bttinvoker.jar      |
| com.ibm.btt.invoker.ws.dynamic                | bttinvoker.jar      |
| com.ibm.btt.invoker.ws.dynamic.axis_extension | bttinvoker.jar      |
| com.ibm.btt.invoker.ws.dynamic.tool           | bttinvoker.jar      |

*Table 7. JAR, RAR or WAR files for packages (continued)*

*Table 7. JAR, RAR or WAR files for packages (continued)*

| Package name                                    | JAR/RAR/WAR name      |
|-------------------------------------------------|-----------------------|
| com.ibm.btt.jsf                                 | bttchannels.jar       |
| com.ibm.btt.jsf.el                              | bttchannels.jar       |
| com.ibm.btt.jsf.event                           | bttchannels.jar       |
| com.ibm.btt.rcp.dse.navigation                  | bttcompat.jar         |
| com.ibm.btt.runtimemonitor                      | BTTRuntimeMonitor.war |
| com.ibm.btt.samples.business.sna.lu0            | sn0dummy.jar          |
| com.ibm.btt.samples.business.sna.lu0.exception  | sn0dummy.jar          |
| com.ibm.btt.samples.business.sna.lu0.host       | sn0dummy.jar          |
| com.ibm.btt.samples.business.sna.lu0.host.event | sn0dummy.jar          |
| com.ibm.btt.samples.business.sna.lu0.trace      | sn0dummy.jar          |
| com.ibm.btt.samples.business.sna.lu0.resource   | sn0dummy.jar          |
| com.ibm.btt.server.bean                         | bttbusinesslogic.jar  |
| com.ibm.btt.server.bean.ejb                     | bttopsaejb.jar        |
| com.ibm.btt.services                            | bttcore.jar           |
| com.ibm.btt.services.comms                      | bttmqsvc.jar          |
| com.ibm.btt.services.jdbc                       | bttdbsvc.jar          |
| com.ibm.btt.services.ldap                       | bttldapsvc.jar        |
| com.ibm.btt.services.ldap.model                 | bttldapsvc.jar        |
| com.ibm.btt.services.mq                         | bttmqsvc.jar          |
| com.ibm.btt.struts                              | bttchannels.jar       |
| com.ibm.btt.struts.actions                      | bttchannels.jar       |
| com.ibm.btt.struts.base                         | bttchannels.jar       |
| com.ibm.btt.struts.config                       | bttchannels.jar       |
| com.ibm.btt.struts.exception                    | bttchannels.jar       |
| com.ibm.btt.struts.plugins                      | bttchannels.jar       |
| com.ibm.btt.struts.resource                     | bttchannels.jar       |
| com.ibm.btt.struts.resources                    | bttchannels.jar       |
| com.ibm.btt.struts.session                      | bttchannels.jar       |
| com.ibm.btt.struts.taglib.html                  | bttchannels.jar       |
| com.ibm.btt.struts.utiils                       | bttchannels.jar       |
| com.ibm.connector2.sna.lu0                      | snalu0.jar            |
| com.ibm.connector2.sna.lu0.exception            | snalu0.jar            |
| com.ibm.connector2.sna.lu0.host.event           | snalu0.jar            |
| com.ibm.connector2.sna.lu0.host                 | snalu0.jar            |
| com.ibm.connector2.sna.lu0.resource             | snalu0.jar            |
| com.ibm.connector2.sna.lu0.util                 | snalu0.jar            |
| com.ibm.connector2.sna.lu62                     | snalu62.jar           |
| com.ibm.connector2.sna.lu62.exception           | snalu62.jar           |
| com.ibm.connector2.sna.lu62.host                | snalu62.jar           |
| com.ibm.connector2.sna.lu62.host.event          | snalu62.jar           |

<span id="page-24-0"></span>*Table 7. JAR, RAR or WAR files for packages (continued)*

| Package name                         | JAR/RAR/WAR name |
|--------------------------------------|------------------|
| com.ibm.connector2.sna.lu62.resource | snalu62.jar      |
| com.ibm.connector2.sna.lu62.trace    | snalu62.jar      |
| com.ibm.connector2.sna.lu62.util     | snalu62.jar      |
| com.ibm.connector2.sna.services      | snalu62.jar      |
| com.ibm.connector2.sna.util          | snalu62.jar      |
| com.ibm.connector2.sna.util          | snalu0.jar       |

# **Where to find the missing prerequisites**

Use the following table to locate and obtain any missing prerequisites. Some of them can be found in other JAR or ZIP files.

*Table 8. Locations for prerequisites*

| Prerequisite                            | Resource name                        | How to get them                                     |
|-----------------------------------------|--------------------------------------|-----------------------------------------------------|
| WebSphere MQ                            | com.ibm.mq.jar                       | Available from WebSphere<br><b>MO</b>               |
| Lotus Expeditor<br>for Desktop<br>6.1.2 | com.ibm.rcp.propertybroker_6.1.2.jar | Available from Lotus<br>Expeditor for Desktop 6.1.2 |

# <span id="page-26-0"></span>**Notices**

IBM may not offer the products, services, or features discussed in this document in all countries. Consult your local IBM representative for information on the products and services currently available in your area. Any reference to an IBM product, program, or service is not intended to state or imply that only that IBM product, program, or service may be used. Any functionally equivalent product, program, or service that does not infringe any IBM intellectual property right may be used instead. However, it is the user's responsibility to evaluate and verify the operation of any non-IBM product, program, or service.

IBM may have patents or pending patent applications covering subject matter described in this document. The furnishing of this document does not give you any license to these patents. You can send license inquiries, in writing, to:

IBM Director of Licensing IBM Corporation North Castle Drive Armonk, NY 10504-1785 U.S.A.

For license inquiries regarding double-byte (DBCS) information, contact the IBM Intellectual Property Department in your country or send inquiries, in writing, to:

IBM World Trade Asia Corporation Licensing 2-31 Roppongi 3-chome, Minato-ku Tokyo 106, Japan

#### **The following paragraph does not apply to the United Kingdom or any other country where such provisions are inconsistent with local law:**

INTERNATIONAL BUSINESS MACHINES CORPORATION PROVIDES THIS PUBLICATION ″AS IS″ WITHOUT WARRANTY OF ANY KIND, EITHER EXPRESS OR IMPLIED, INCLUDING, BUT NOT LIMITED TO, THE IMPLIED WARRANTIES OF NON-INFRINGEMENT, MERCHANTABILITY OR FITNESS FOR A PARTICULAR PURPOSE. Some states do not allow disclaimer of express or implied warranties in certain transactions, therefore, this statement may not apply to you.

This information could include technical inaccuracies or typographical errors. Changes are periodically made to the information herein; these changes will be incorporated in new editions of the publication. IBM may make improvements and/or changes in the product(s) and/or program(s) described in this publication at any time without notice.

Any references in this information to non-IBM Web sites are provided for convenience only and do not in any manner serve as an endorsement of those Web sites. The materials at those Web sites are not part of the materials for this IBM product and use of those Web sites is at your own risk.

IBM may use or distribute any of the information you supply in any way it believes appropriate without incurring any obligation to you.

Licensees of this program who wish to have information about it for the purpose of enabling: (i) the exchange of information between independently created programs and other programs (including this one) and (ii) the mutual use of the information which has been exchanged, should contact:

Lab Director IBM China Software Development Lab Diamond Building, ZhongGuanCun Software Park, Dongbeiwang West Road No.8, ShangDi, Haidian District, Beijing 100193 P. R. China

Such information may be available, subject to appropriate terms and conditions, including in some cases, payment of a fee.

The licensed program described in this document and all licensed material available for it are provided by IBM under terms of the IBM Customer Agreement, IBM International Program License Agreement, or any equivalent agreement between us.

Any performance data contained herein was determined in a controlled environment. Therefore, the results obtained in other operating environments may vary significantly. Some measurements may have been made on development-level systems and there is no guarantee that these measurements will be the same on generally available systems. Furthermore, some measurement may have been estimated through extrapolation. Actual results may vary. Users of this document should verify the applicable data for their specific environment.

Information concerning non-IBM products was obtained from the suppliers of those products, their published announcements or other publicly available sources. IBM has not tested those products and cannot confirm the accuracy of performance, compatibility or any other claims related to non-IBM products. Questions on the capabilities of non-IBM products should be addressed to the suppliers of those products.

This information contains examples of data and reports used in daily business operations. To illustrate them as completely as possible, the examples may include the names of individuals, companies, brands, and products. All of these names are fictitious and any similarity to the names and addresses used by an actual business enterprise is entirely coincidental.

All statements regarding IBM's future direction or intent are subject to change or withdrawal without notice, and represent goals and objectives only.

#### COPYRIGHT LICENSE:

This information contains sample application programs in source language, which illustrates programming techniques on various operating platforms. You may copy, modify, and distribute these sample programs in any form without payment to IBM, for the purposes of developing, using, marketing or distributing application programs conforming to the application programming interface for the operating platform for which the sample programs are written. These examples have not been thoroughly tested under all conditions. IBM, therefore, cannot guarantee or imply reliability, serviceability, or function of these programs. You may copy, modify, and distribute these sample programs in any form without payment to IBM for the purposes of developing, using, marketing, or distributing application programs conforming to IBM's application programming interfaces.

# <span id="page-28-0"></span>**Trademarks**

IBM, the IBM logo, and ibm.com are trademarks or registered trademarks of International Business Machines Corporation in the United States, other countries, or both. If these and other IBM trademarked terms are marked on their first occurrence in this information with a trademark symbol ( $^{\circ}$  or  $^{\text{m}}$ ), these symbols indicate U.S. registered or common law trademarks owned by IBM at the time this information was published. Such trademarks may also be registered or common law trademarks in other countries. A current list of IBM trademarks is available on the Web at ″Copyright and trademark information″ at [www.ibm.com/legal/](www.ibm.com/legal/copytrade.shtml) [copytrade.shtml](www.ibm.com/legal/copytrade.shtml)

Microsoft and Windows are trademarks of Microsoft Corporation in the United States, other countries, or both.

UNIX is a registered trademark of The Open Group in the United States and other countries.

Java is a trademark of Sun Microsystems, Inc. in the United States, other countries, or both.

Other company, product, or service names may be trademarks or service marks of others.